## **TUTO PLATEFORME COEXIST**

0. Créer son compte

- 1.Créer sa fiche organisation (sl.4)
- 2. Créer sa fiche projet (sl.18)
- 3. Contacter une organisation (sl. 24)
- 4. Être contacté par une organisation (sl. 30)
- 5. Sauvegarder des recherches et recevoir des alertes (sl. 33)

# **1. Créer son compte**

#### ETAPE 0 – Votre inscription

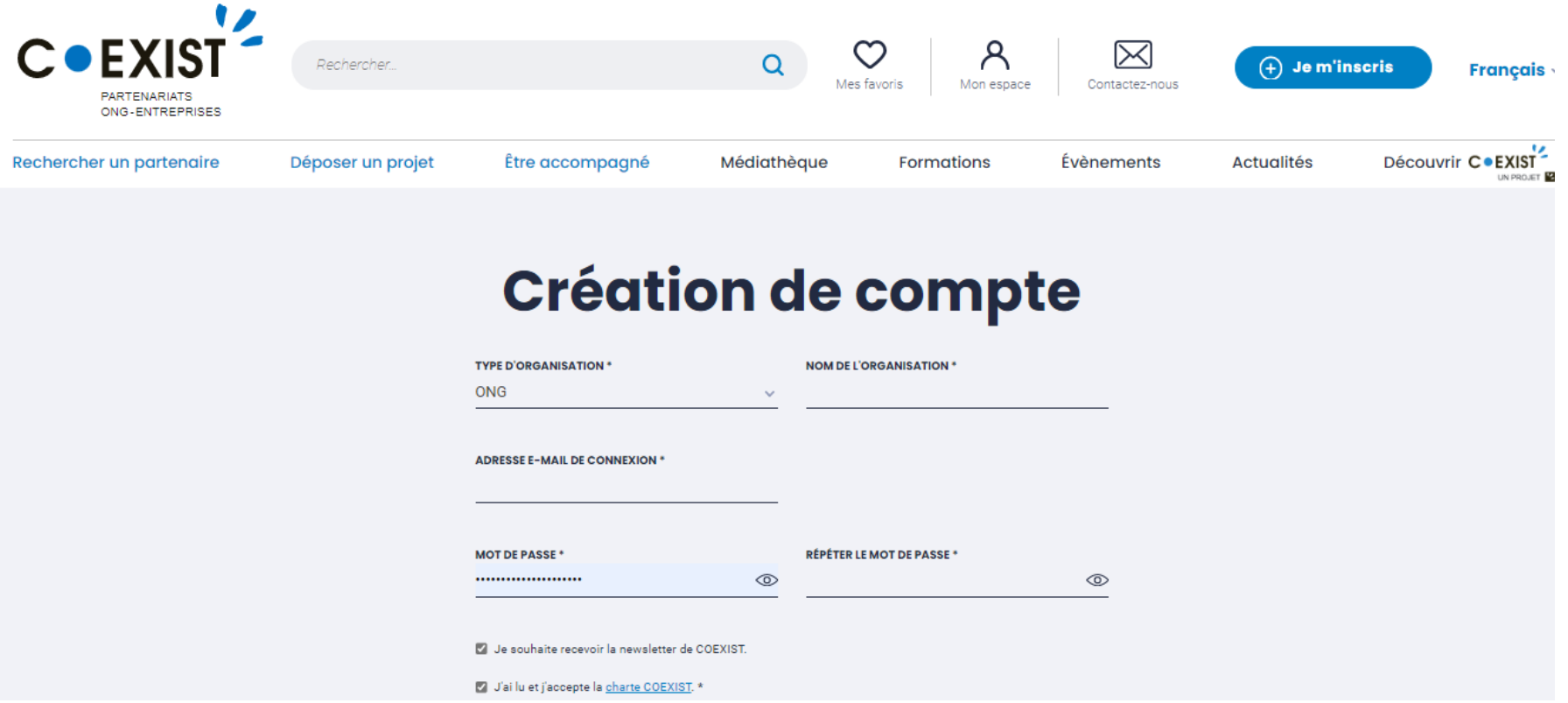

- → Pour créer votre compte dans la plateforme COEXIST, cliquez sur « je m'inscris » sur la page d'accueil. La page cidessus s'ouvre.
- → **NB : Si dans votre organisation plusieurs personnes souhaitent consulter la plateforme, vous pourrez par la suite ajouter plusieurs contacts en précisant le rôle de chacun. L'adresse mail de connexion renseignée à cette étape est celle qui vous permettra de vous connecter sur la plateforme et sur laquelle vous recevrez les alertes mails (demandes de mises en relation, inscription de nouveaux partenaires potentiels (cf étapes suivantes)). Il est donc important que ce soit une adresse mail régulièrement consultée.**

# **1. Créer sa fiche organisation**

#### ETAPE  $1 -$  Votre organisation (1/2)

Vous n'avez pas terminé l'enregistrement de votre organisation. Cliquez ici pour continuer

 $\leftarrow$ Retourner sur le site Coexist  $\oslash$  Contactez-nous **Français** 

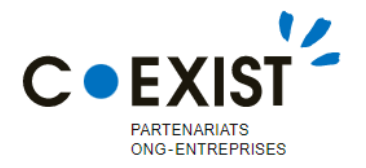

Votre profil est complété à 0%

COEXIST > Création de mon organisation

## **Bonjour!**

Nous allons vous accompagner dans la création de votre page organisation.

- Étape 1 : Votre organisation ◘
- Étape 2 : Vos contacts  $\odot$
- Étape 3 : Ce que vous recherchez  $\odot$
- Étape 4 : Ce que vous pouvez apporter  $\odot$
- Étape 5 : Vos projets  $\odot$

ÉTAPE 1/5

## **Votre organisation**

**NOM DE L'ORGANISATION \*** 

**TEST VID** 

**TYPE D'ORGANISATION \*** 

ONG

**SITE INTERNET DE L'ORGANISATION \*** 

**DESCRIPTIF COURT** Affiché sous le nom de l'organisation dans la liste des partenaires. Limité à 100 caractères.

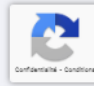

#### ETAPE  $1 -$  Votre organisation (2/2)

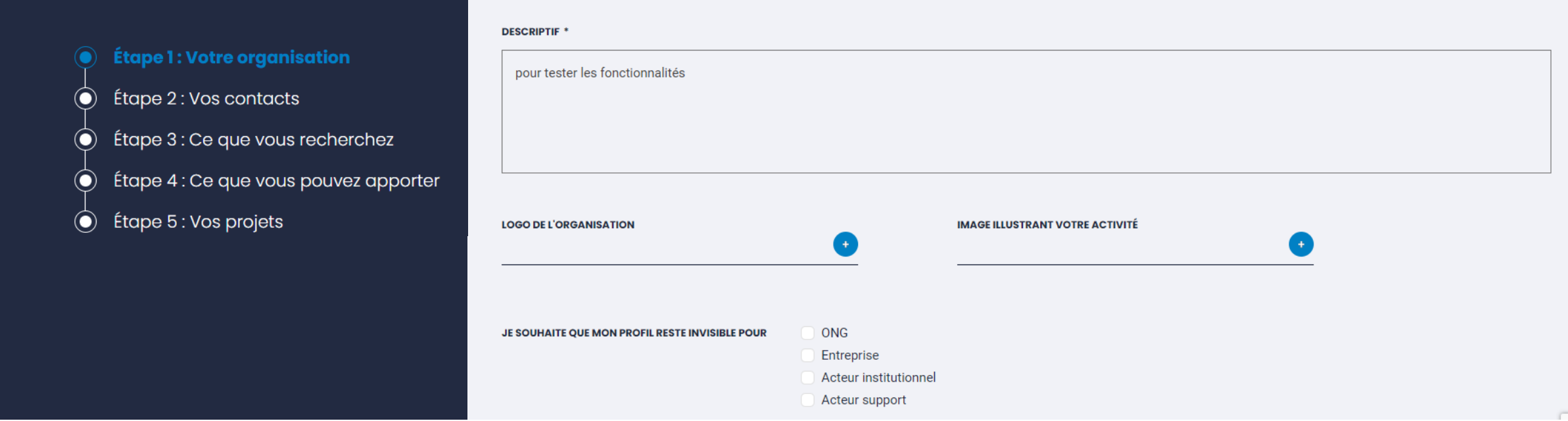

- → **Si vous n'arrivez pas à passer à l'étape suivante**, il se peut que ce soit car l'image transmise (logo) est trop lourde. Essayez de chargez une image moins lourde ou à défaut de ne pas mettre d'image si vous rencontrez un problème pour poursuivre l'inscription.
- → Nous vous recommandons de laisser votre profil visible pour tous les acteurs (ne cocher aucune case).

#### ETAPE  $2 - V$ os contacts (1/2)

[Sans titre]

## **Bonjour!**

Nous allons vous accompagner dans la création de votre page organisation.

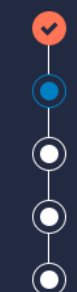

**Étape 1: Votre organisation** | Modifier

Étape 2 : Vos contacts Étape 3 : Ce que vous recherchez Étape 4 : Ce que vous pouvez apporter Étape 5 : Vos projets

#### $ÉTAPE 2/5$

## **Vos contacts**

Vos informations de contact ne seront visibles de la part des membres de la plateforme qu'une fois votre validation donnée.

#### À propos de l'organisation

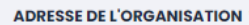

13, avenue Emile Zola

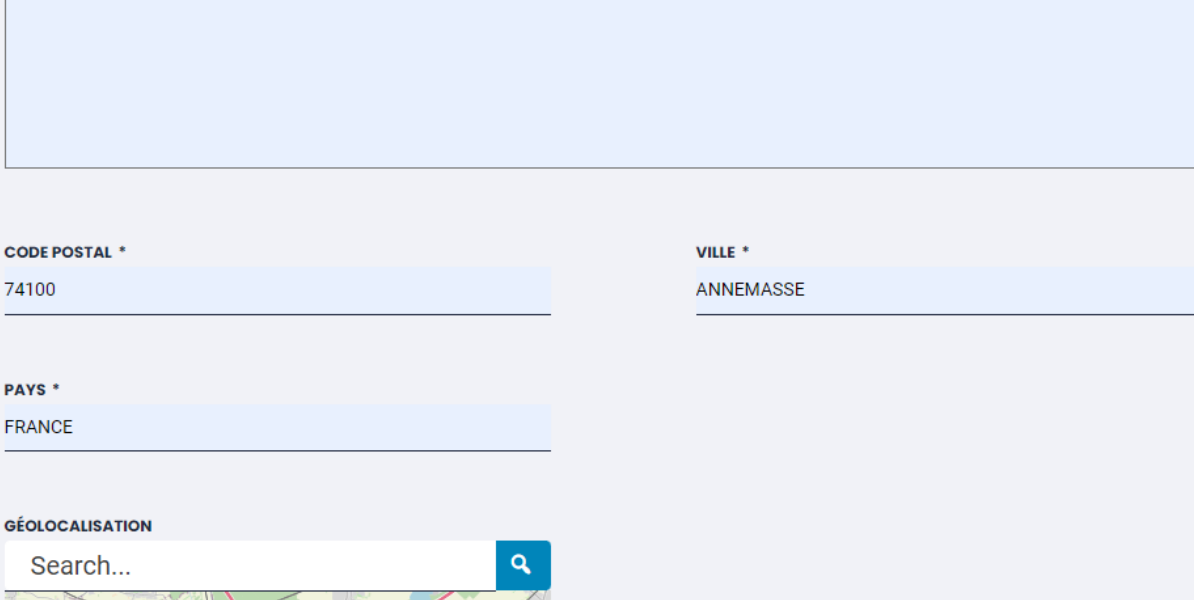

#### ETAPE 2 – Vos contacts (2/2)

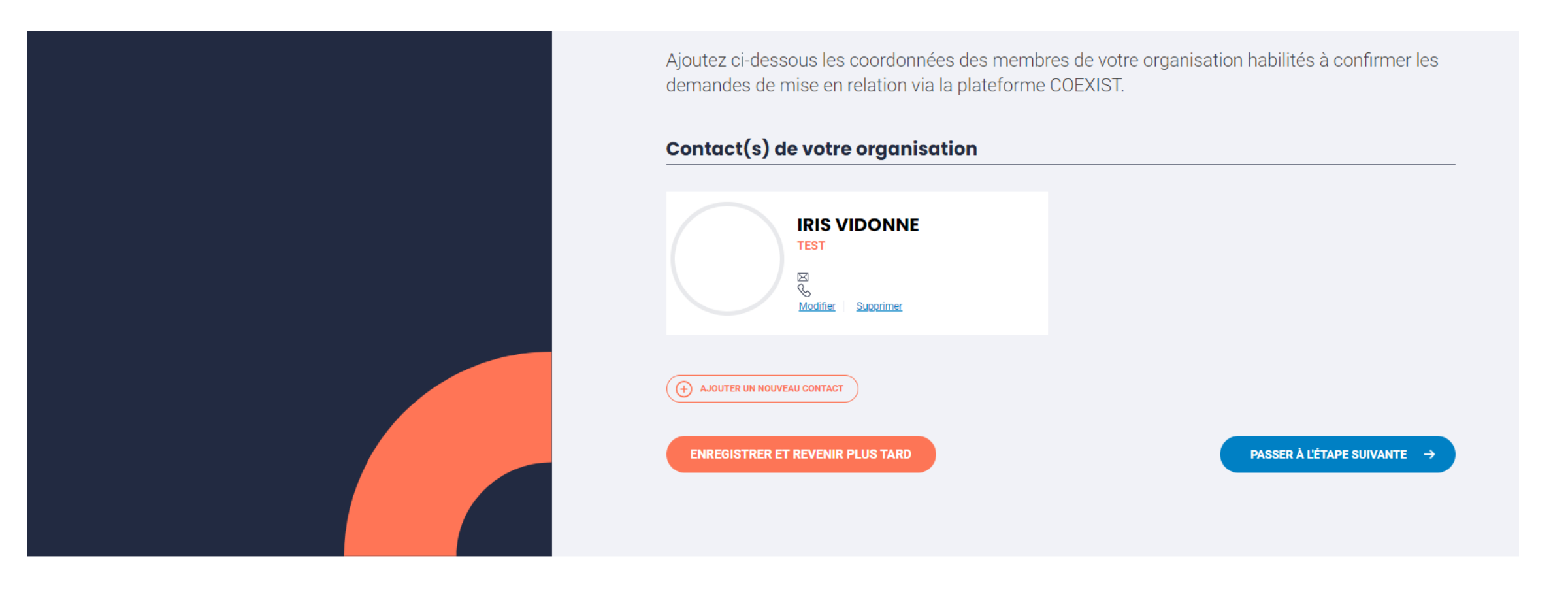

#### En remplissant votre profil organisation profitez de toute l'offre Coexist

→ Possibilité d'ajouter un ou plusieurs contacts : Ce sont les personnes qui pourront être contactées par mail/téléphone – seulement après qu'une demande de mise en relation ait été faite et acceptée sur la plateforme. **Il est essentiel de rattacher a minima un contact à votre fiche organisation**, afin que lorsque vous acceptiez une demande de mise en relation, les personnes aient ensuite accès à des informations de contact.

#### ETAPE 3 – Ce que vous recherchez chez d'éventuels partenaires ONG ou entreprise (1/4)

COEXIST > Création de mon organisation

## **Bonjour!**

Nous allons vous accompagner dans la création de votre page organisation.

- **Étape 1: Votre organisation** | Modifier  $\blacktriangledown$
- **Étape 2: Vos contacts** | Modifier
- Étape 3 : Ce que vous recherchez
- Étape 4 : Ce que vous pouvez apporter  $\odot$
- Étape 5 : Vos projets  $\left( \bullet \right)$

#### ÉTAPE 3/5

## Ce que vous recherchez

Précisez le type de partenariat, les compétences, les thématiques et les zones d'intervention que vous recherchez chez votre futur partenaire. Ces informations vous permettent d'identifier le.s partenaire s adaptés à vos besoins et également d'être identifiés par les acteurs qui peuvent répondre à ces critères.

#### **JE RECHERCHE \***

Entreprise Acteur institutionnel

**ONG** 

Acteur support

QUELS SONT VOS ATTENTES/VOS INTÉRÊTS À CRÉER UN PARTENARIAT AVEC UNE OU PLUSIEURS ONG/ENTREPRISE ? \*

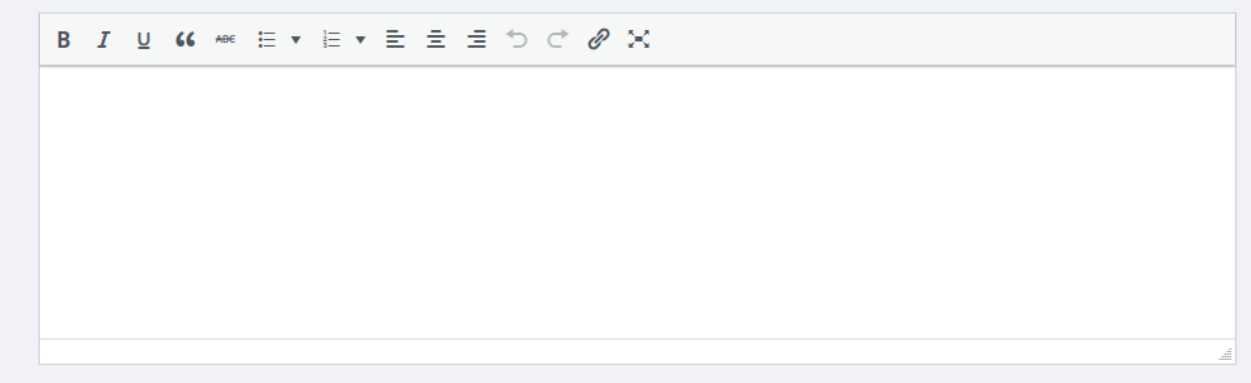

### ETAPE 3 – Ce que vous recherchez chez d'éventuels partenaires ONG ou entreprise (2/4)

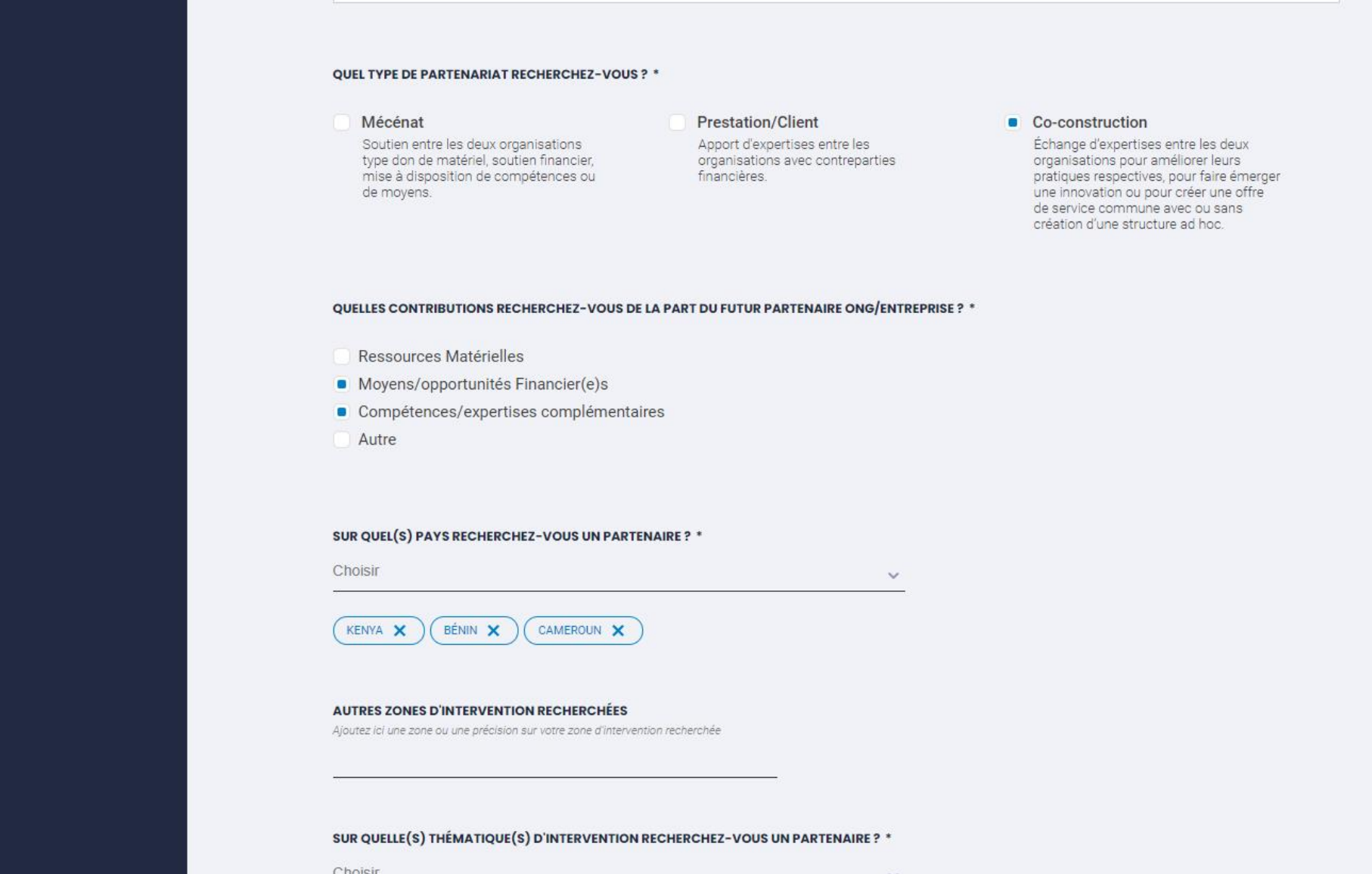

## ETAPE 3 – Ce que vous recherchez chez d'éventuels partenaires ONG ou entreprise (3/4)

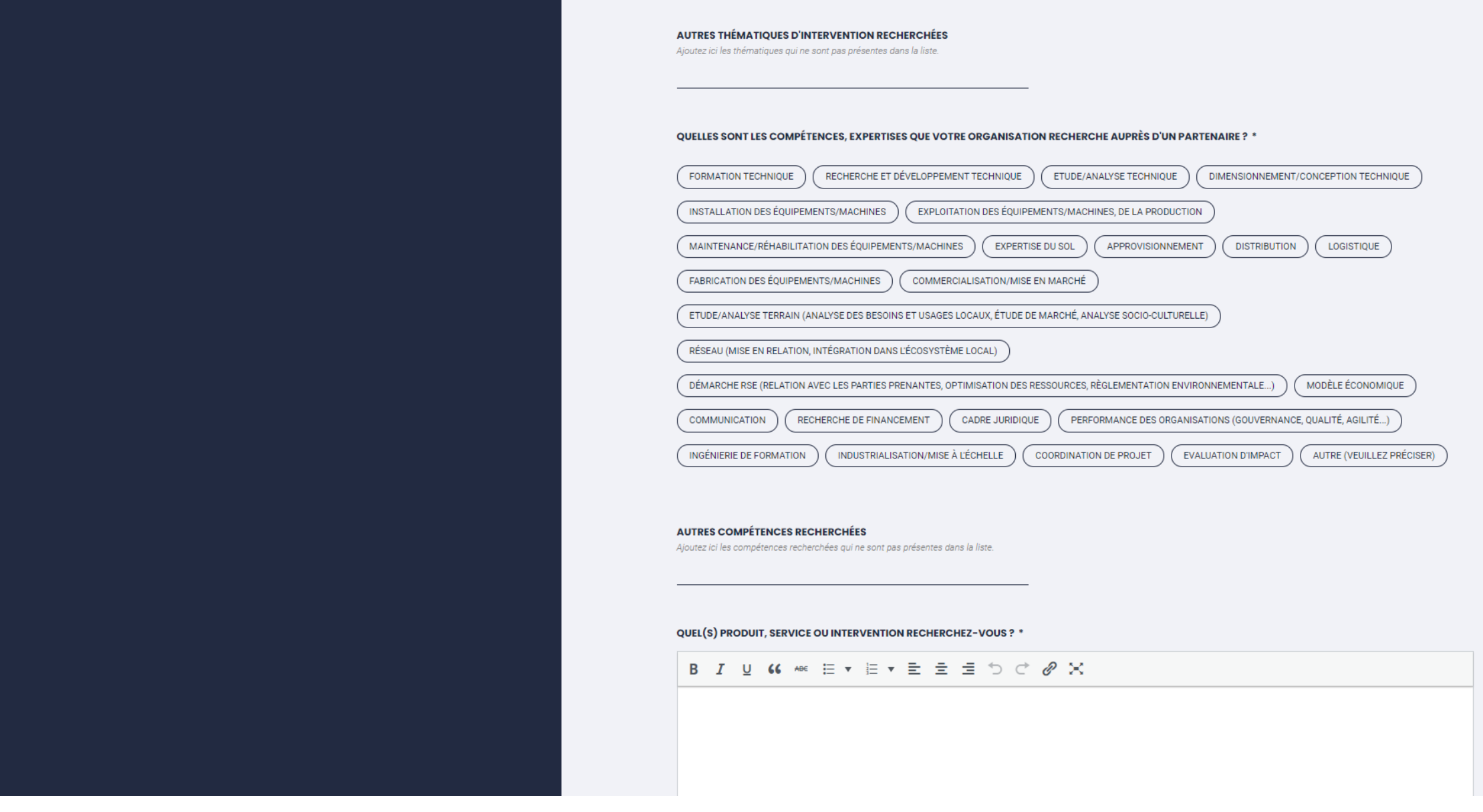

#### ETAPE 3 – Ce que vous recherchez chez d'éventuels partenaires ONG ou entreprise (4/4)

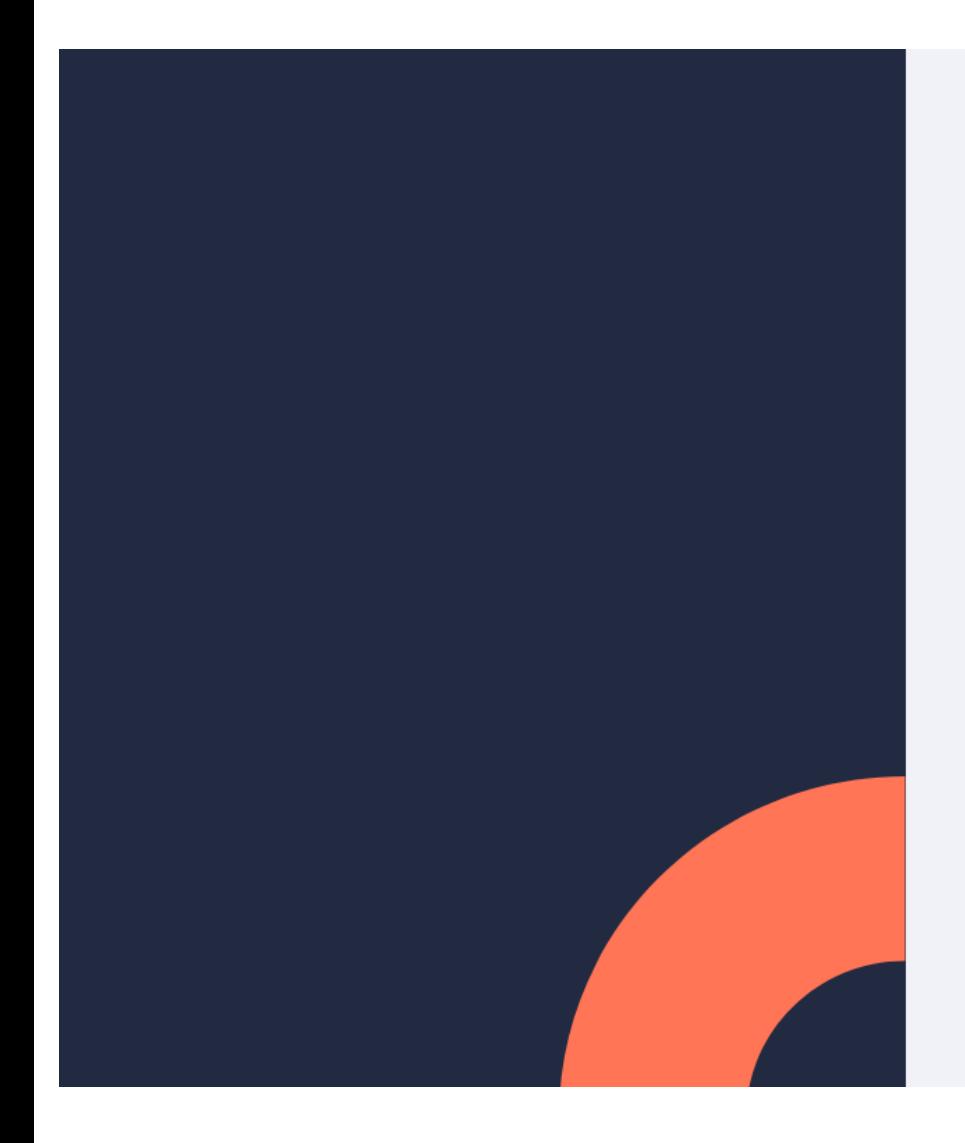

QUEL(S) PRODUIT, SERVICE OU INTERVENTION RECHERCHEZ-VOUS ? \*

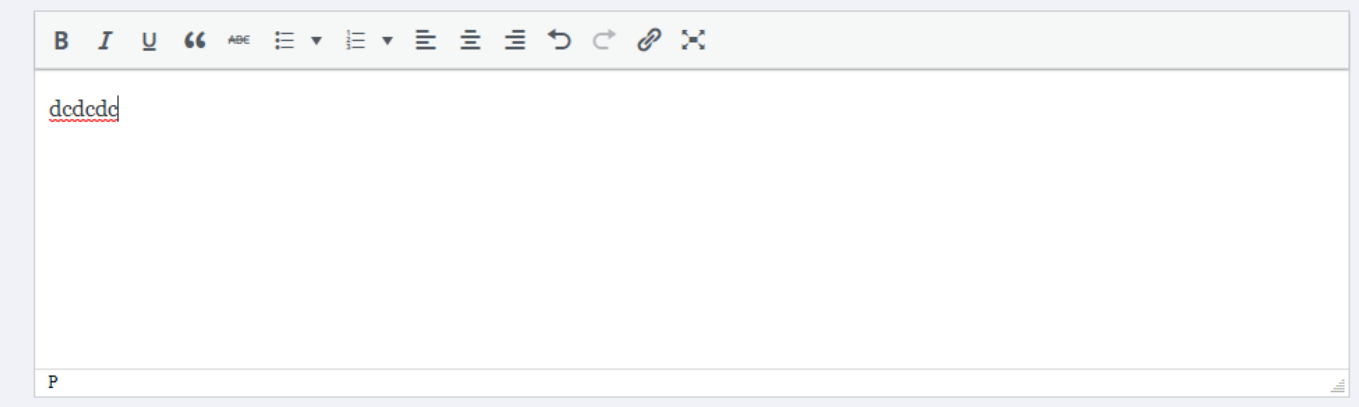

Attention, pour recevoir des suggestions de partenaires adaptés à vos besoins, créez vos alertes depuis la page Rechercher un partenaire

M'envoyer régulièrement un mail récapitulatif des

nouveaux résultats correspondant à mes alertes enregistrées

**ENREGISTRER ET REVENIR PLUS TARD** 

**PASSER À L'ÉTAPE SUIVANTE**  $\rightarrow$ 

ETAPE  $4$  – Ce que vous pouvez apporter à vos éventuels partenaires ONG ou entreprise (1/4)

**PARTENARIATS** ONG-ENTREPRISES Votre profil est complété à 60%

COEXIST > Création de mon organisation

### **Bonjour!**

Nous allons vous accompagner dans la création de votre page organisation.

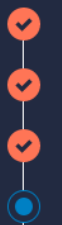

- Étape 1 : Votre organisation | **Étape 2: Vos contacts** | Modifier
- **Étape 3 : Ce que vous recherchez** | Modifier
- Étape 4 : Ce que vous pouvez apporter
- Étape 5 : Vos projets

#### $ÉTAPE 4/5$

## Ce que vous pouvez apporter

Précisez les thématiques et zones d'intervention de votre organisation, les compétences et les contributions que vous pouvez apporter à votre futur partenaire. Ces informations permettent aux acteurs de la communauté COEXIST de connaitre votre structure et savoir si vous correspondez à leurs besoins.

#### À propos de l'organisation

**THÉMATIQUE(S) D'INTERVENTION \*** 

Choisir

AGRICULTURE X

#### **AUTRES THÉMATIQUES D'INTERVENTION**

ZONE(S) D'INTERVENTION \*

### ETAPE 4 – Ce que vous pouvez apporter à vos éventuels partenaires ONG ou entreprise (2/4)

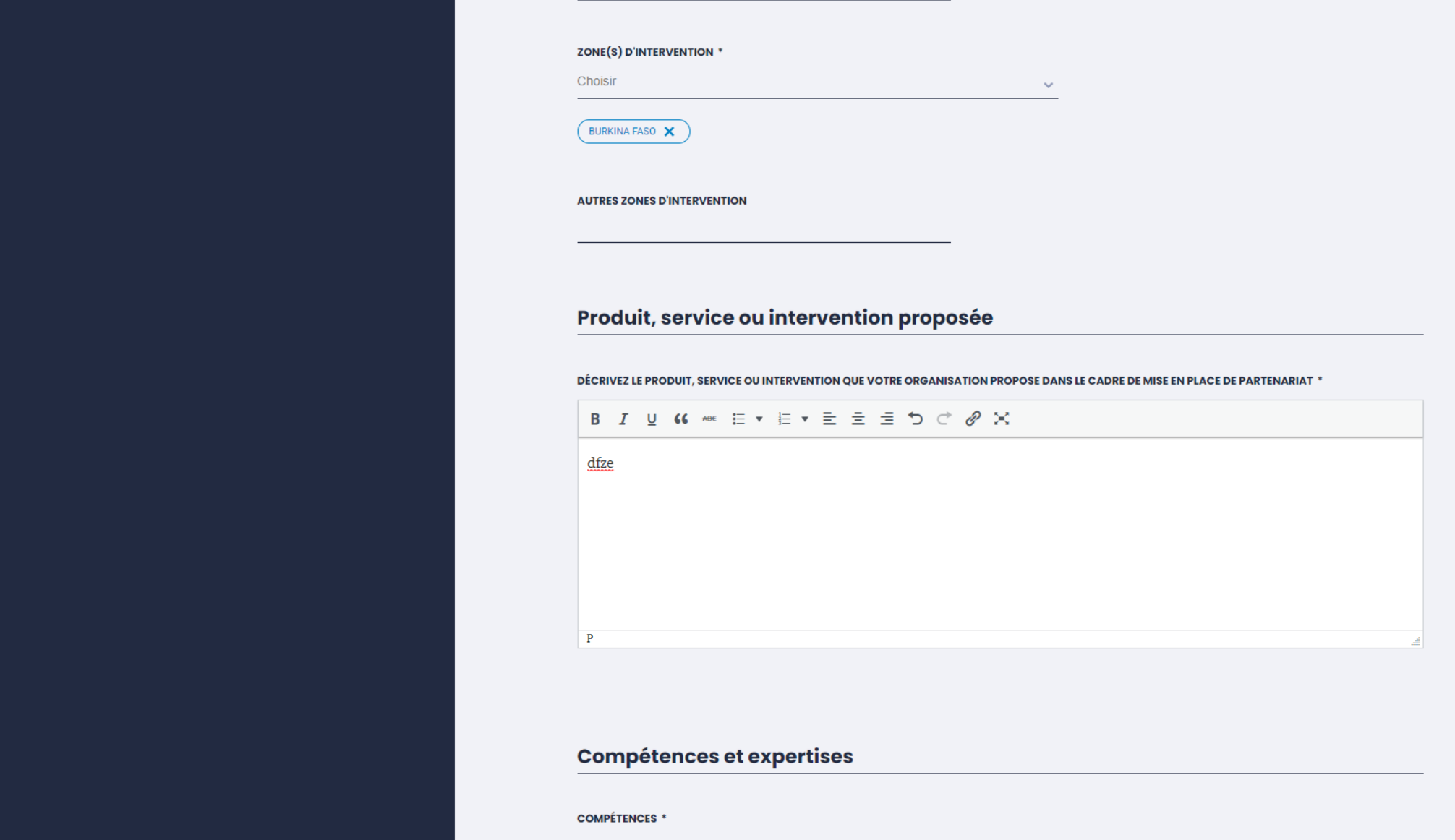

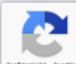

### ETAPE 4 – Ce que vous pouvez apporter à vos éventuels partenaires ONG ou entreprise (3/4)

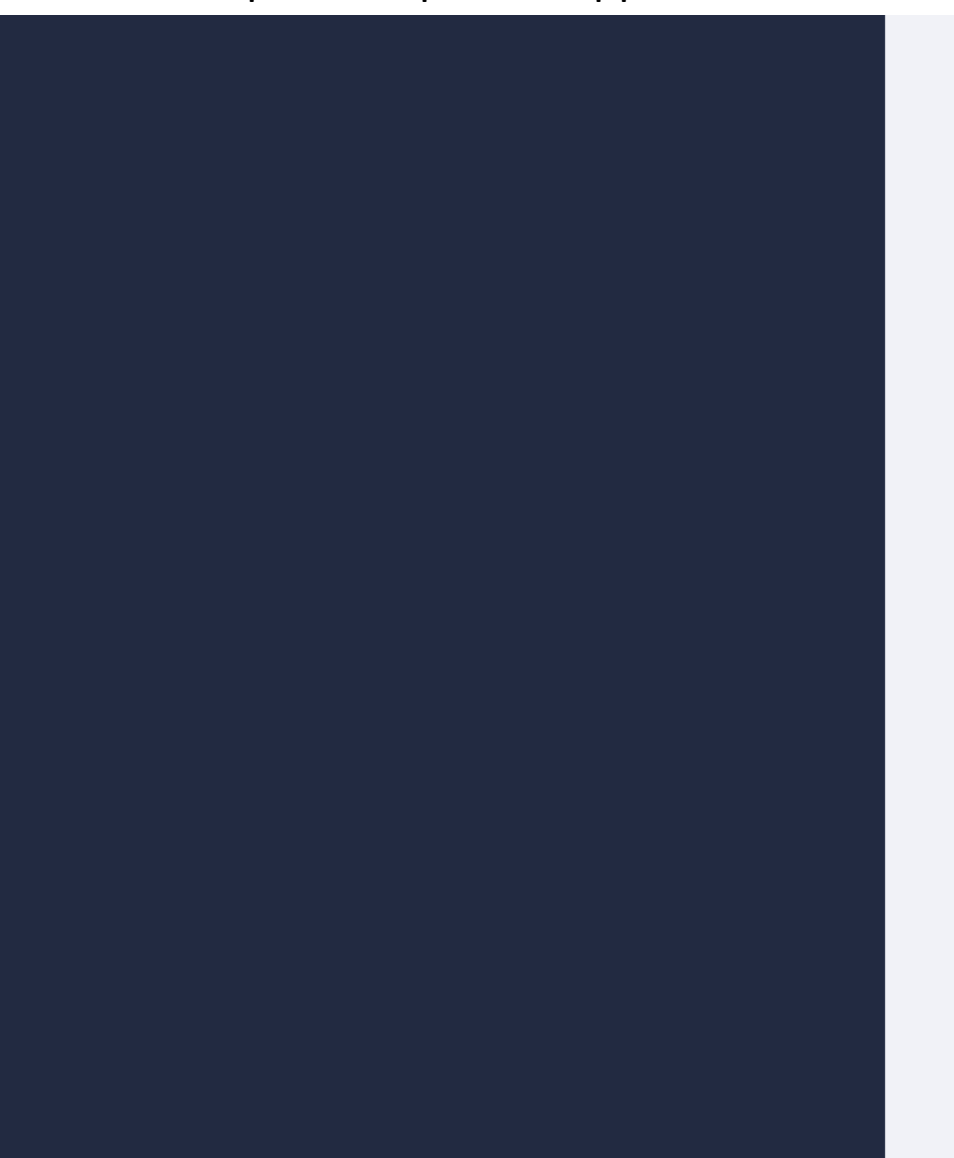

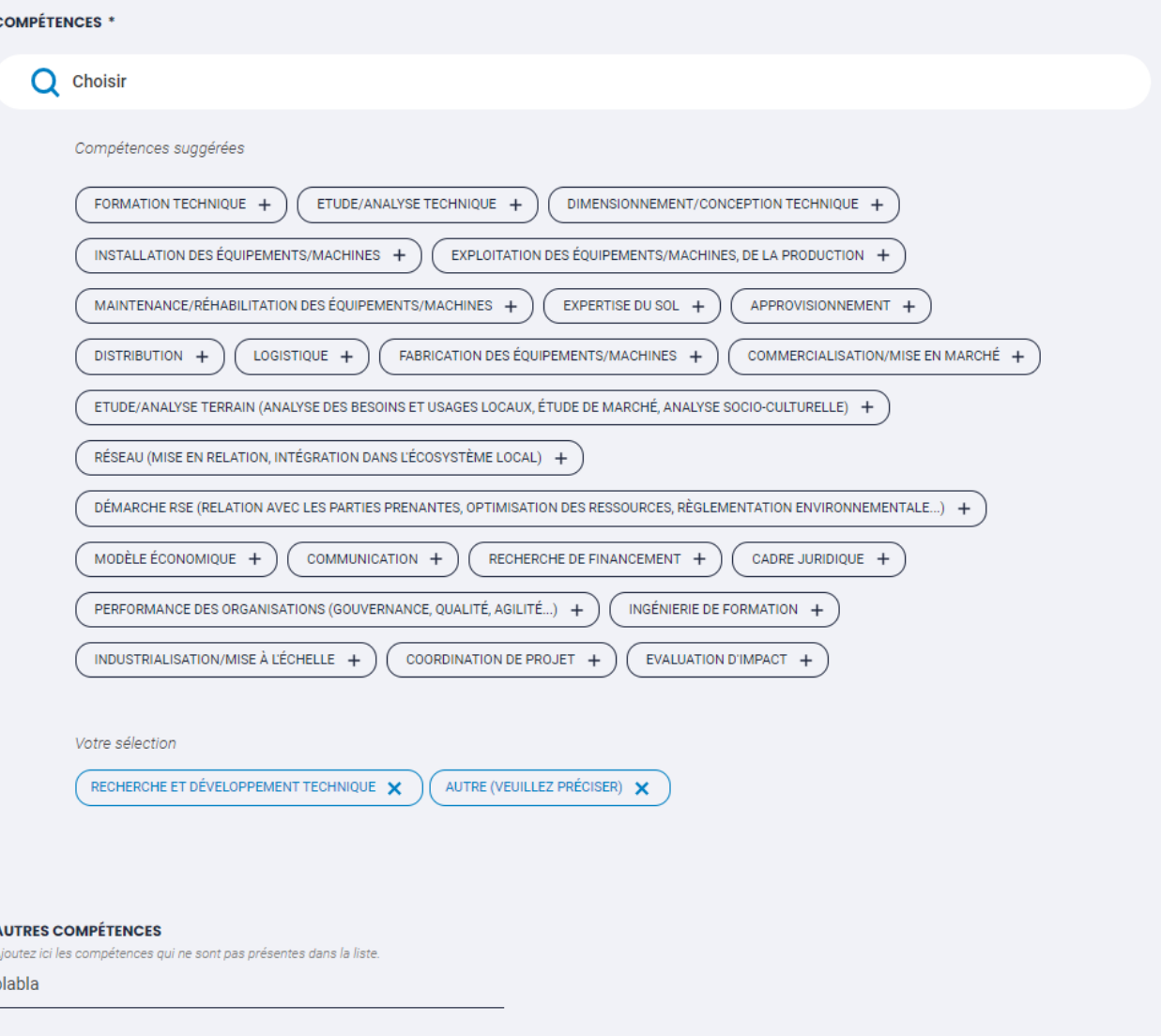

Contributions que nous pouvons apporter à notre partenaire

#### ETAPE 4 – Ce que vous pouvez apporter à vos éventuels partenaires ONG ou entreprise (4/4)

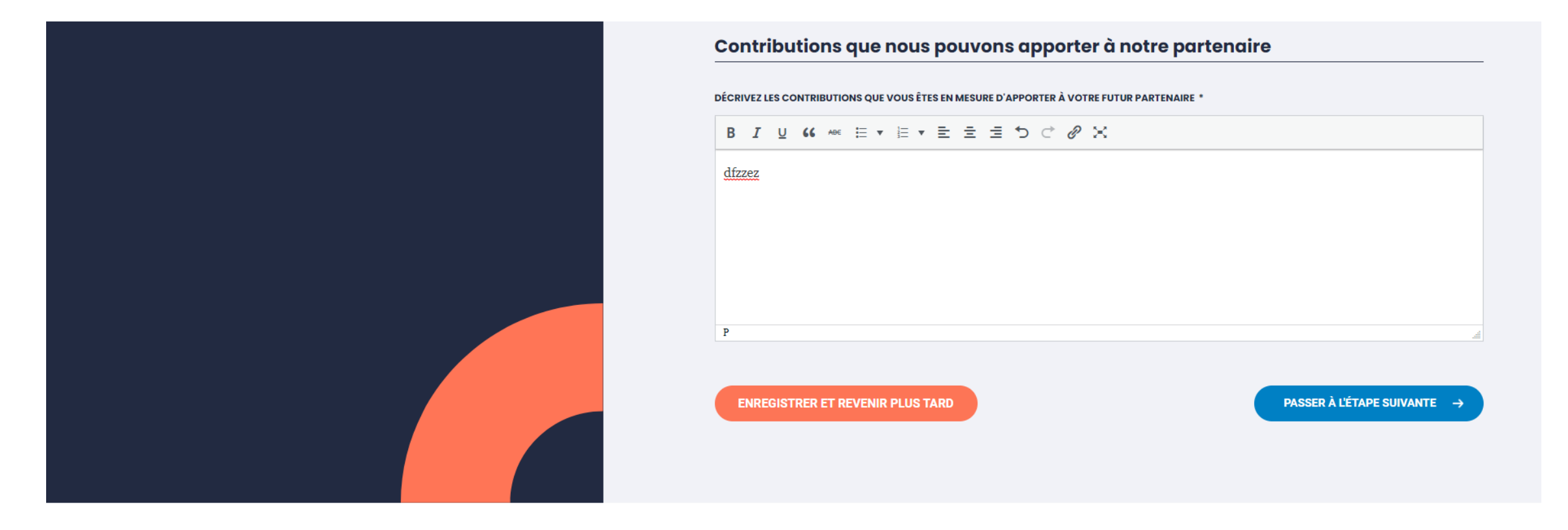

#### En remplissant votre profil organisation profitez de toute l'offre Coexist

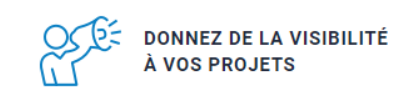

**CONTACTEZ VOS FUTURS PARTENAIRES** 

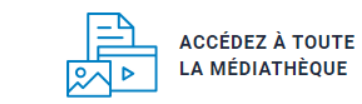

**PARTICIPEZ** À DES ÉVÉNEMENTS

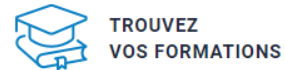

ETAPE 5 - Vos projets (facultatif)

## **Bonjour!**

Nous allons vous accompagner dans la création de votre page organisation.

- **Étape 1: Votre organisation** | Modifier **Étape 2 : Vos contacts** | Modifier  $\checkmark$ **Étape 3 : Ce que vous recherchez** | Modifier ✔ **Étape 4 : Ce que vous pouvez apporter** | Modifier
- Étape 5 : Vos projets

#### ÉTAPE 5/5

## **Vos projets**

Vous pourrez ajouter, modifier et supprimer vos projets quand vous le souhaitez depuis la plateforme.

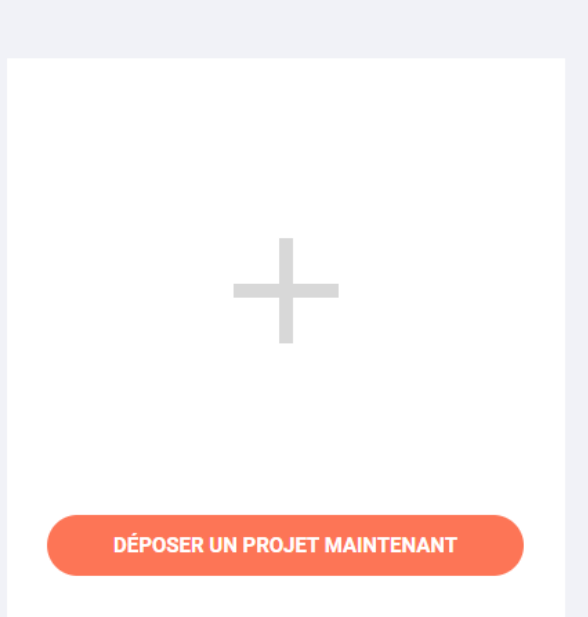

PASSER CETTE ÉTAPE ET FINALISER MON INSCRIPTION

 $\rightarrow$  Si vous avez un ou plusieurs projets que vous souhaitez mettre en avant (visibles dans la banque à projets de COEXIST + peuvent être mis en avant dans la communication COEXIST) + sur lesquels vous êtes spécifiquement en recherche de partenaires ONG ou entreprise.

# **2. Créer sa fiche projet**

Fiche projet (1/5)

## **Bonjour!**

Nous allons vous accompagner dans la création de votre page organisation.

- **Étape 1: Votre organisation** | Modifier  $\blacktriangledown$ Étape 2 : Vos contacts | Modifier ✔ Étape 3 : Ce que vous recherchez | Modifier Étape 4 : Ce que vous pouvez apporter | Modifier
- Étape 5 : Vos projets O

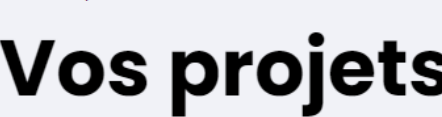

 $ÉTAPE 5/5$ 

Vous pourrez ajouter, modifier et supprimer vos projets quand vous le souhaitez depuis la plateforme.

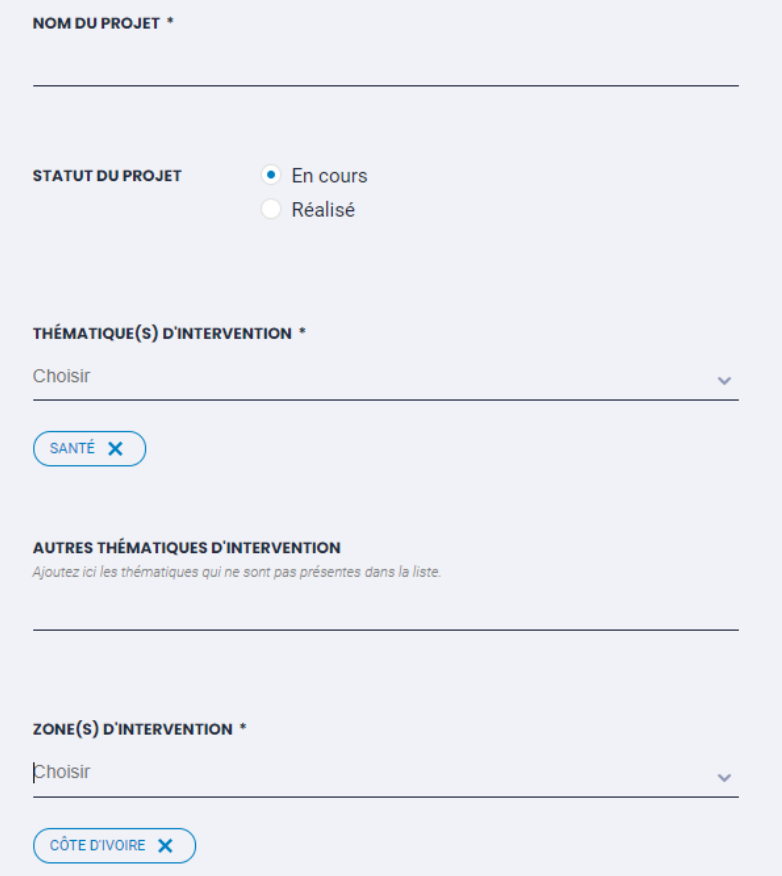

### Fiche projet (2/5)

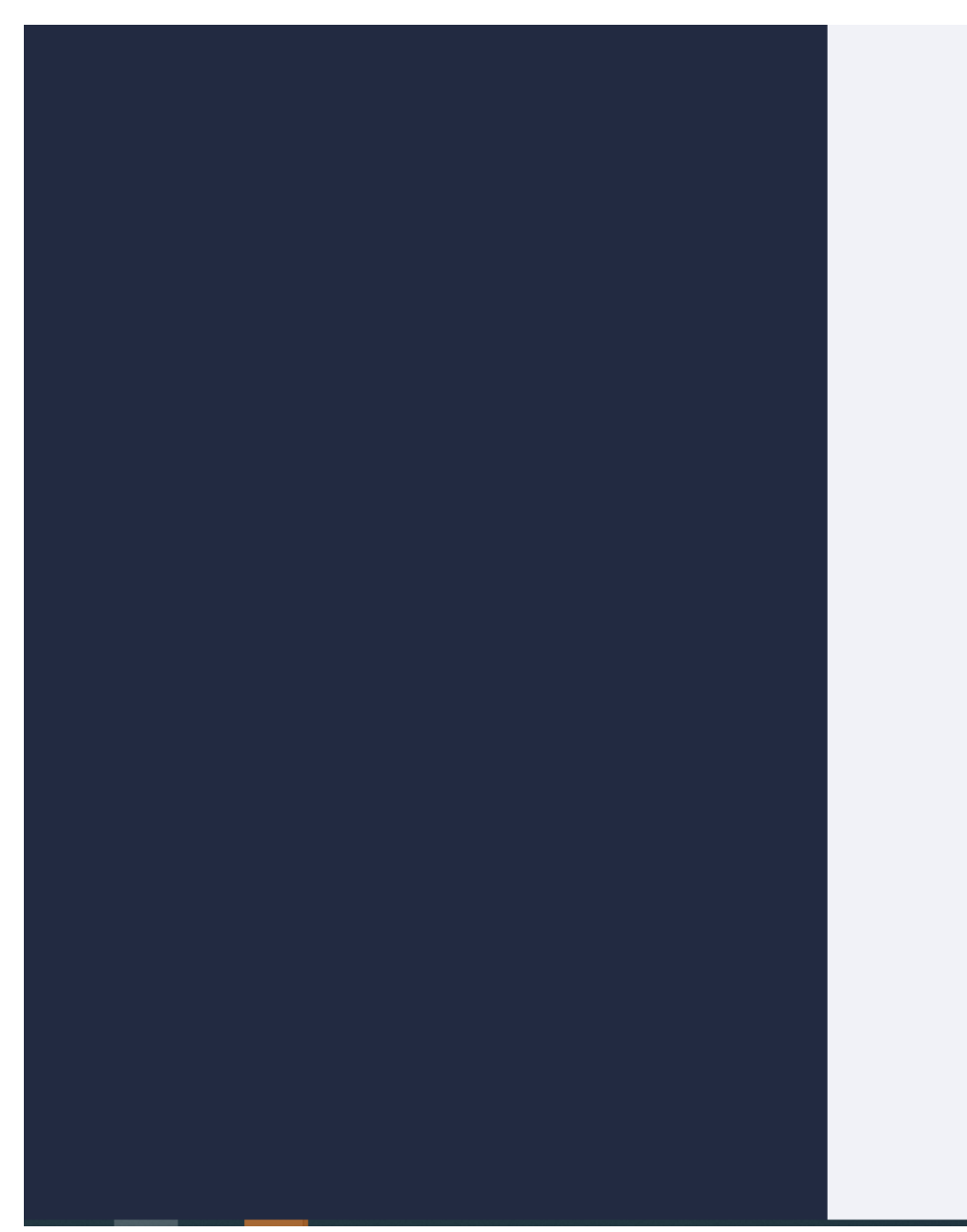

#### **AUTRES ZONES D'INTERVENTION**

Ajoutez ici une zone ou une précision sur votre zone d'intervention.

#### **TYPE DE PARTENARIAT \***

Mécénat Soutien entre les deux organisations type don de matériel, soutien financier, mise à disposition de compétences ou de moyens.

#### • Prestation/Client

Apport d'expertises entre les organisations avec contreparties financières.

#### Co-construction

Échange d'expertises entre les deux organisations pour améliorer leurs pratiques respectives, pour faire émerger une innovation ou pour créer une offre de service commune avec ou sans création d'une structure ad hoc.

#### **COMPÉTENCE(S) RECHERCHÉE(S)**

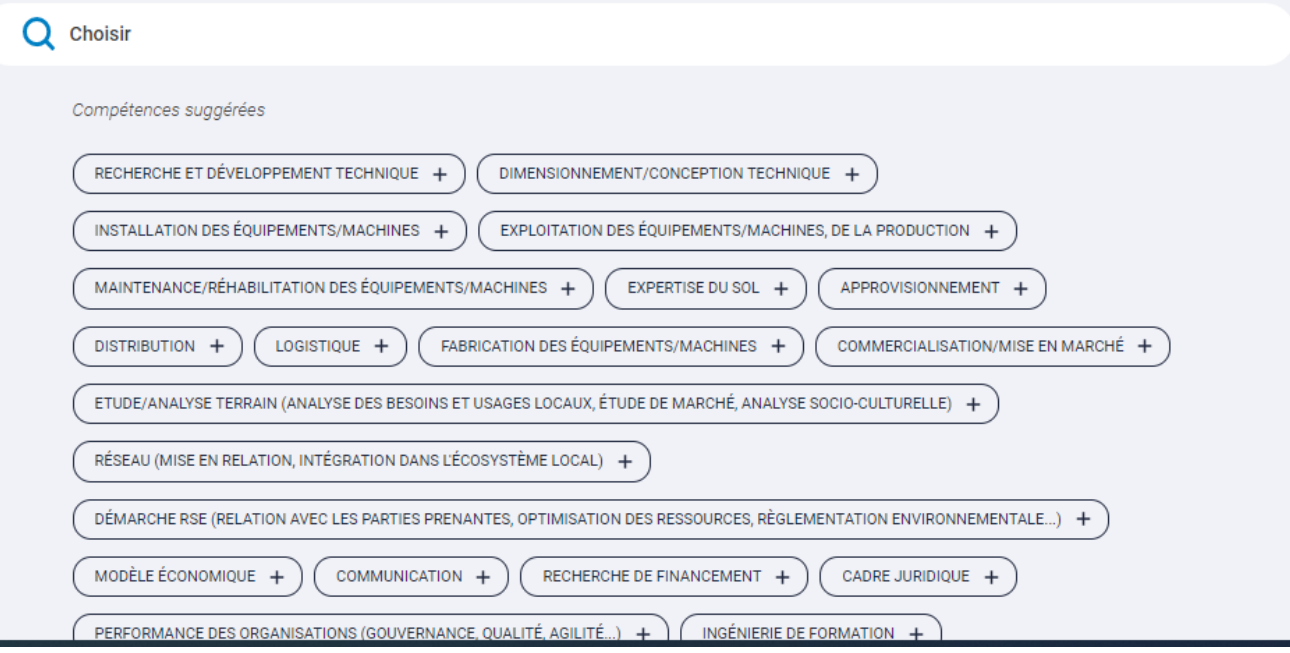

#### Fiche projet (3/5)

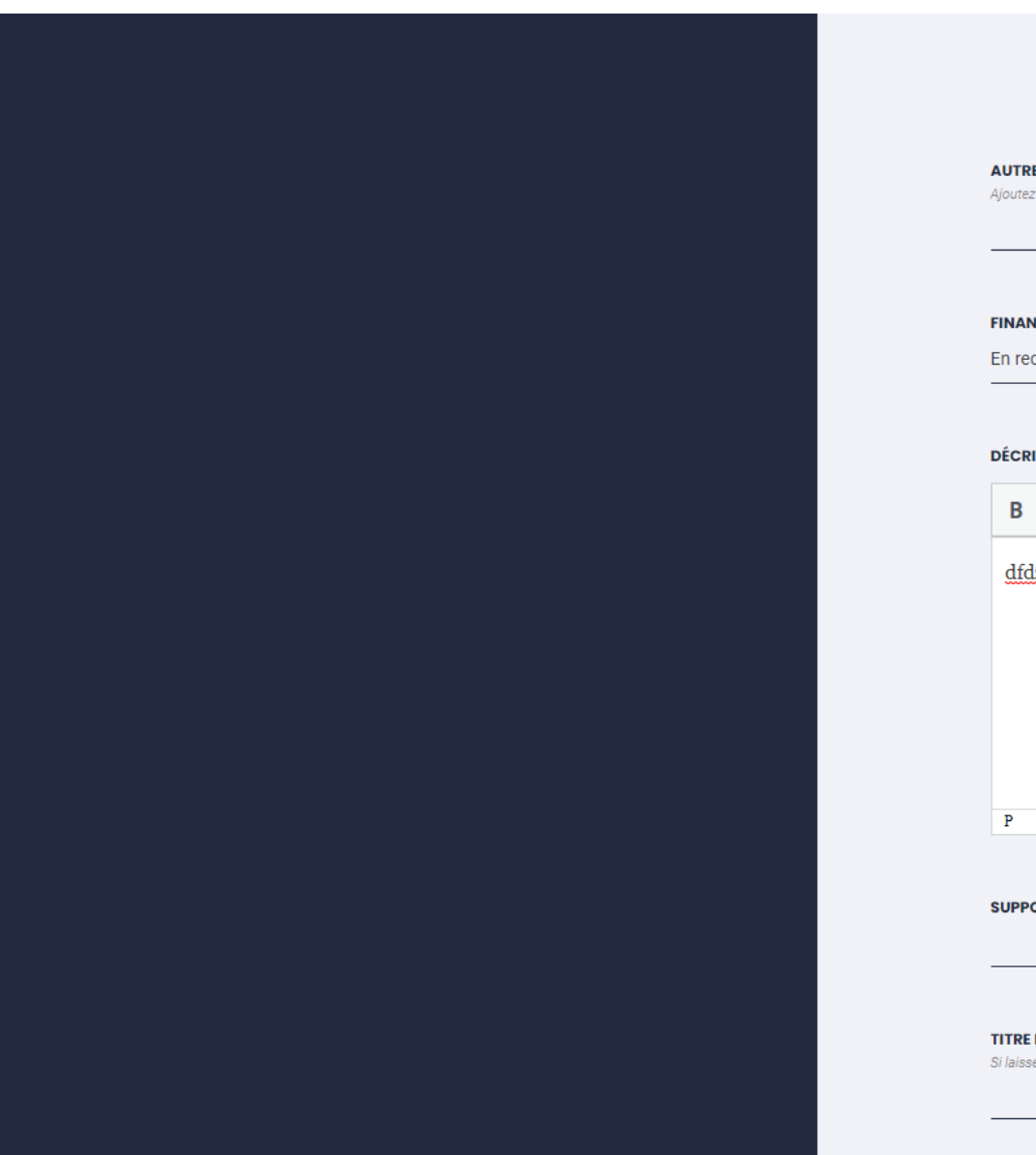

**AUTRES COMPÉTENCES RECHERCHÉES** Ajoutez ici les compétences recherchées qui ne sont pas présentes dans la liste. **FINANCEMENT \*** En recherche de financement  $\checkmark$ DÉCRIVEZ VOTRE PROJET EN QUELQUES LIGNES \* dfdzf **SUPPORT DE PRÉSENTATION** 

#### **TITRE DU SUPPORT DE PRÉSENTATION**

Si laissé vide, le nom du fichier de présentation sera utilisé à la place.

 $($  FORMATION TECHNIQUE  $\bigtimes$   $)$   $($  ETUDE/ANALYSE TECHNIQUE  $\bigtimes$   $)$ 

### Fiche projet (4/5)

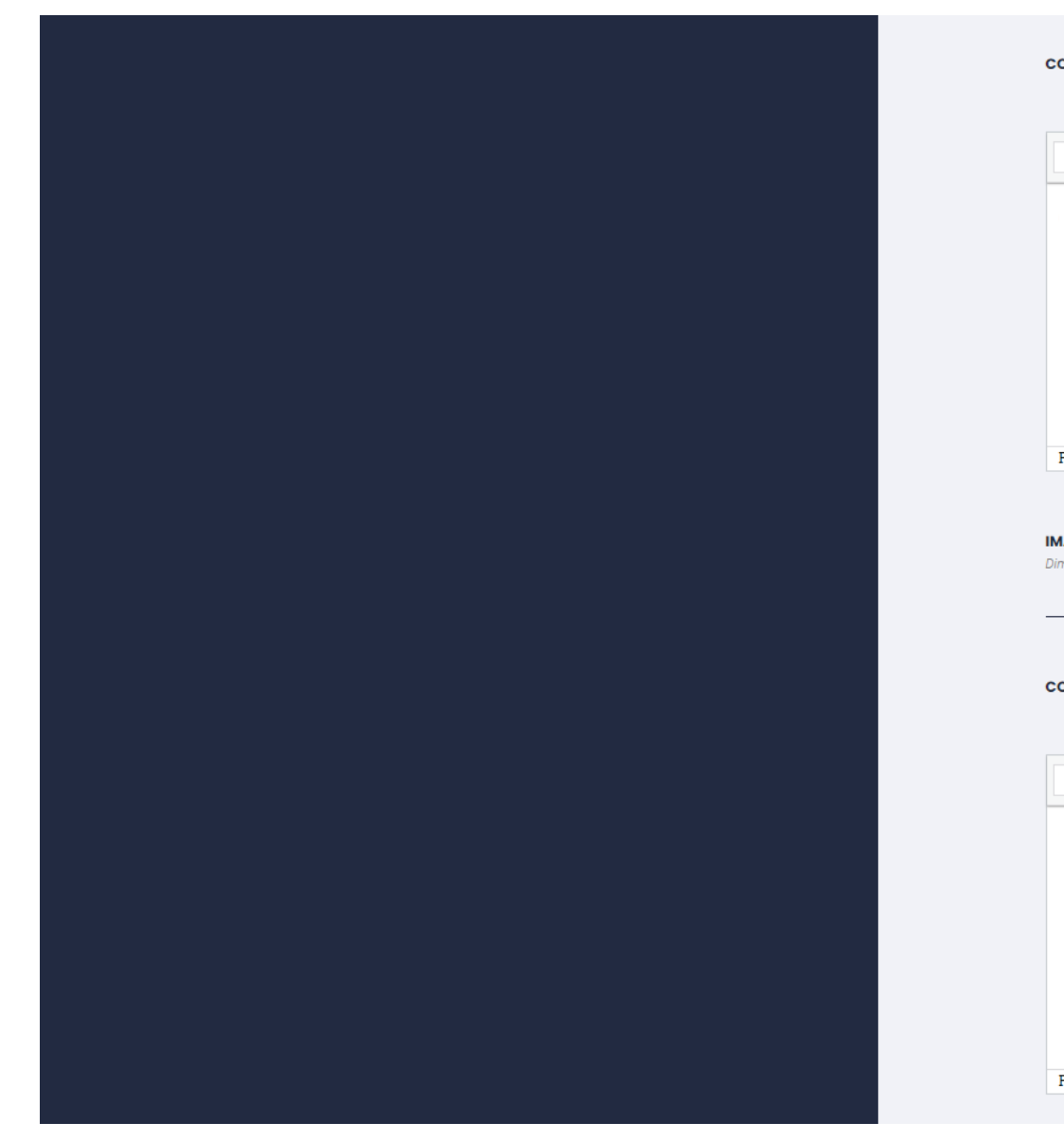

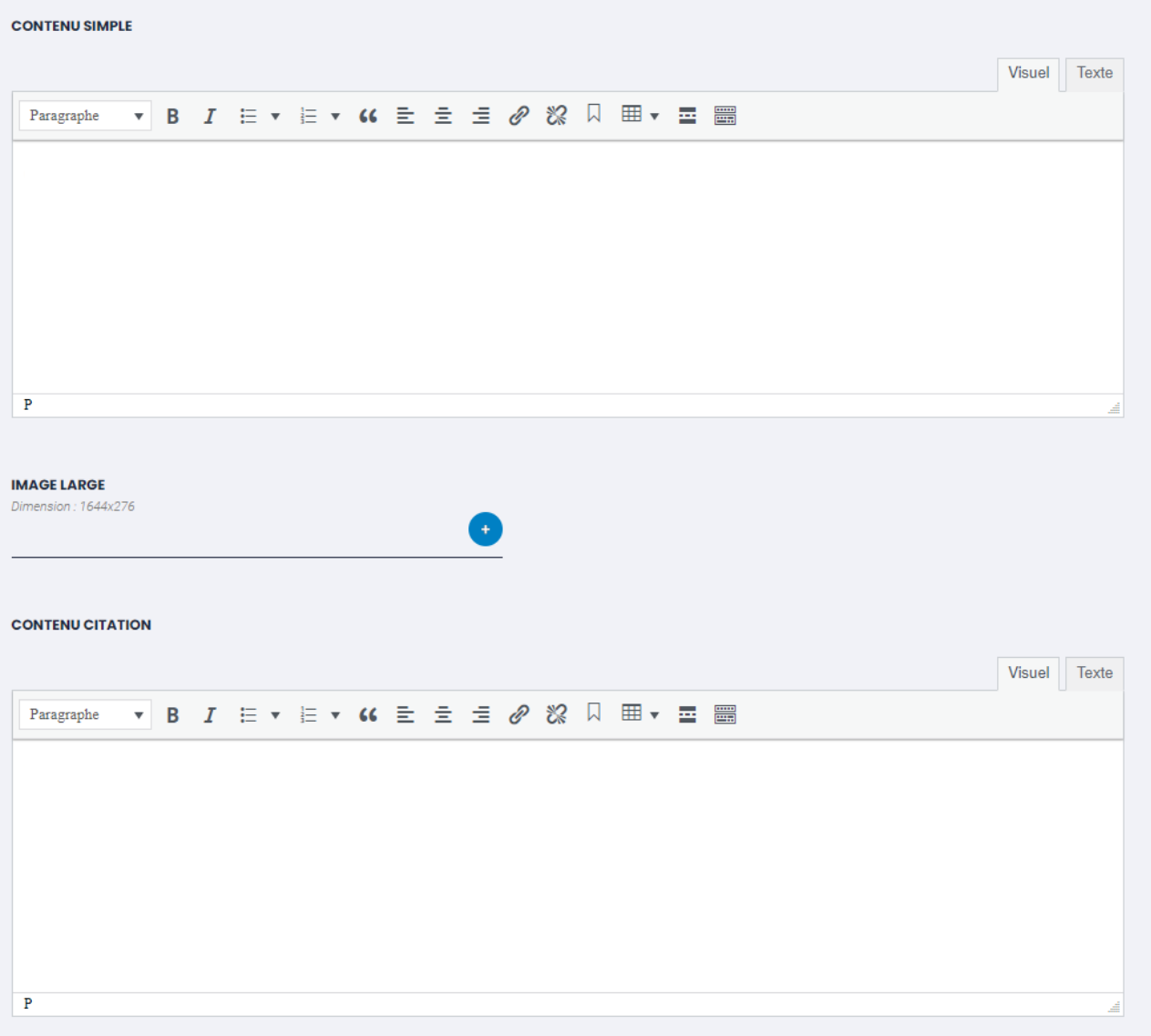

### Fiche projet (5/5)

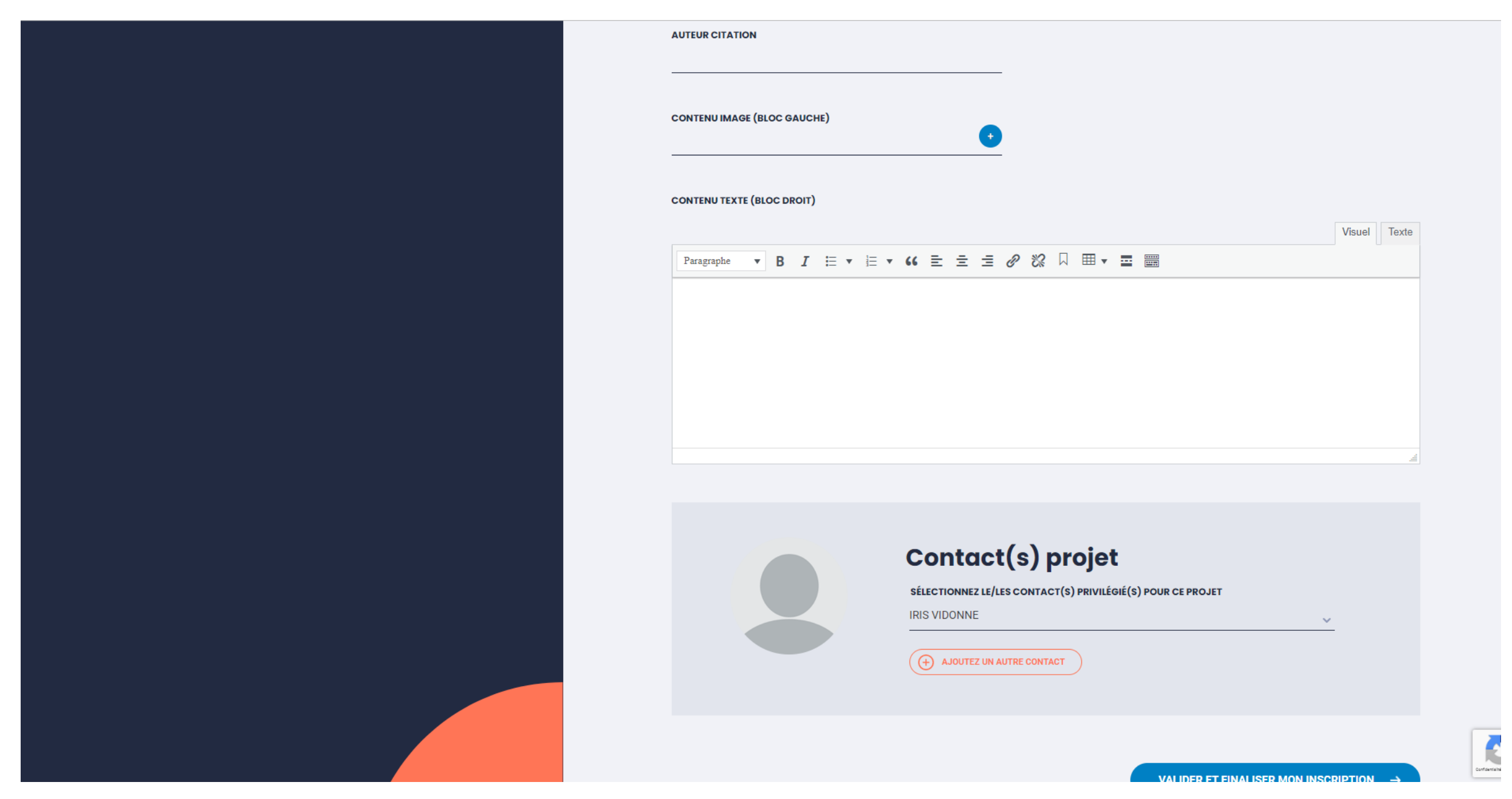

# 3. Contacter une organisation

- 
- 
- 
- 
- -
- -
	- -
	-
- -
- 
- -
- 
- 
- 
- 
- 
- 
- 
- - -
- 
- -
- 
- 
- 
- 
- 
- 
- 
- 
- 
- 
- -
- 
- 
- 
- 
- 
- 
- 
- 
- 
- 
- 

#### Contacter une organisation (1/5)

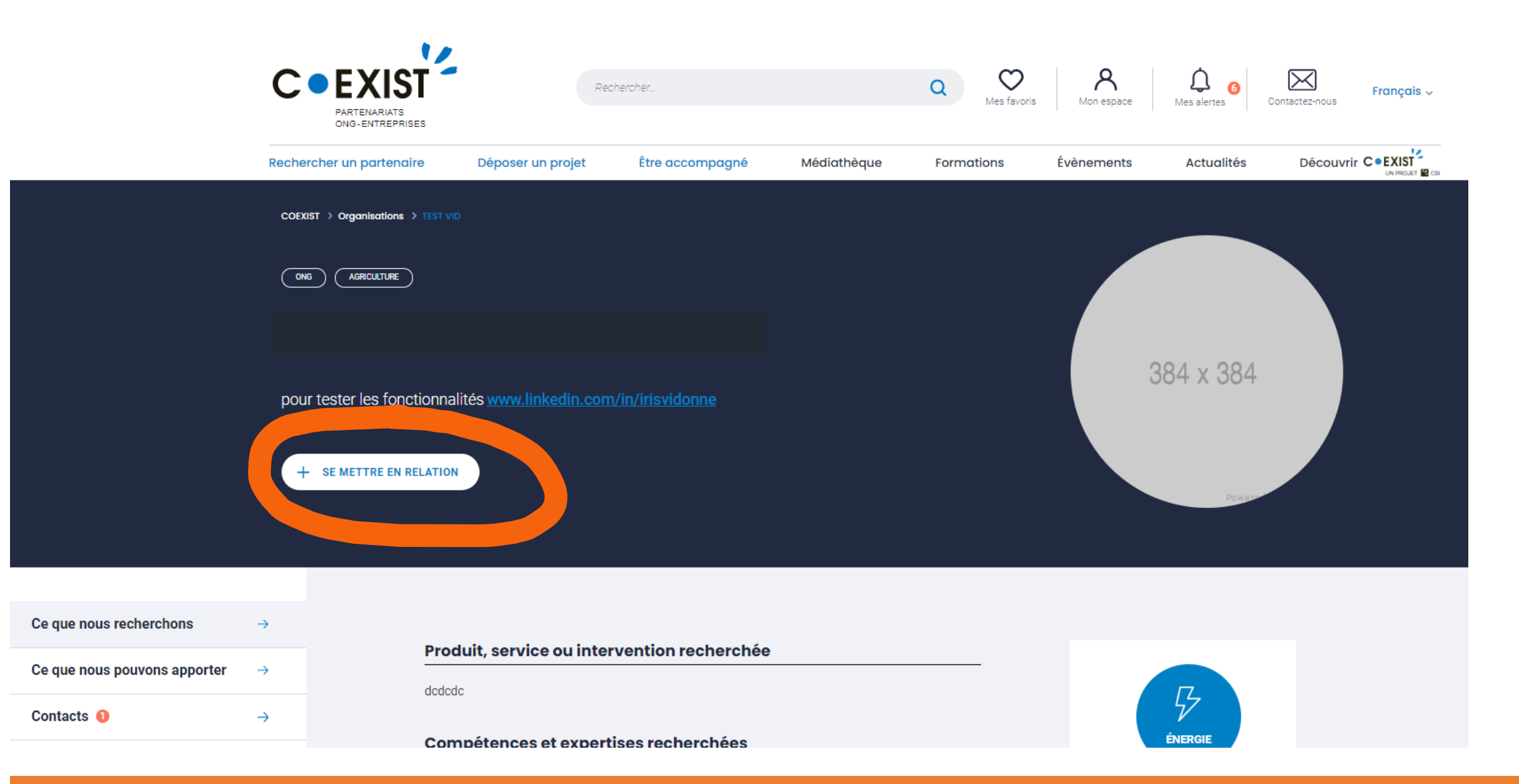

#### → Se rendre sur la fiche de l'organisation qui vous intéresse et cliquer sur « + se mettre en relation »

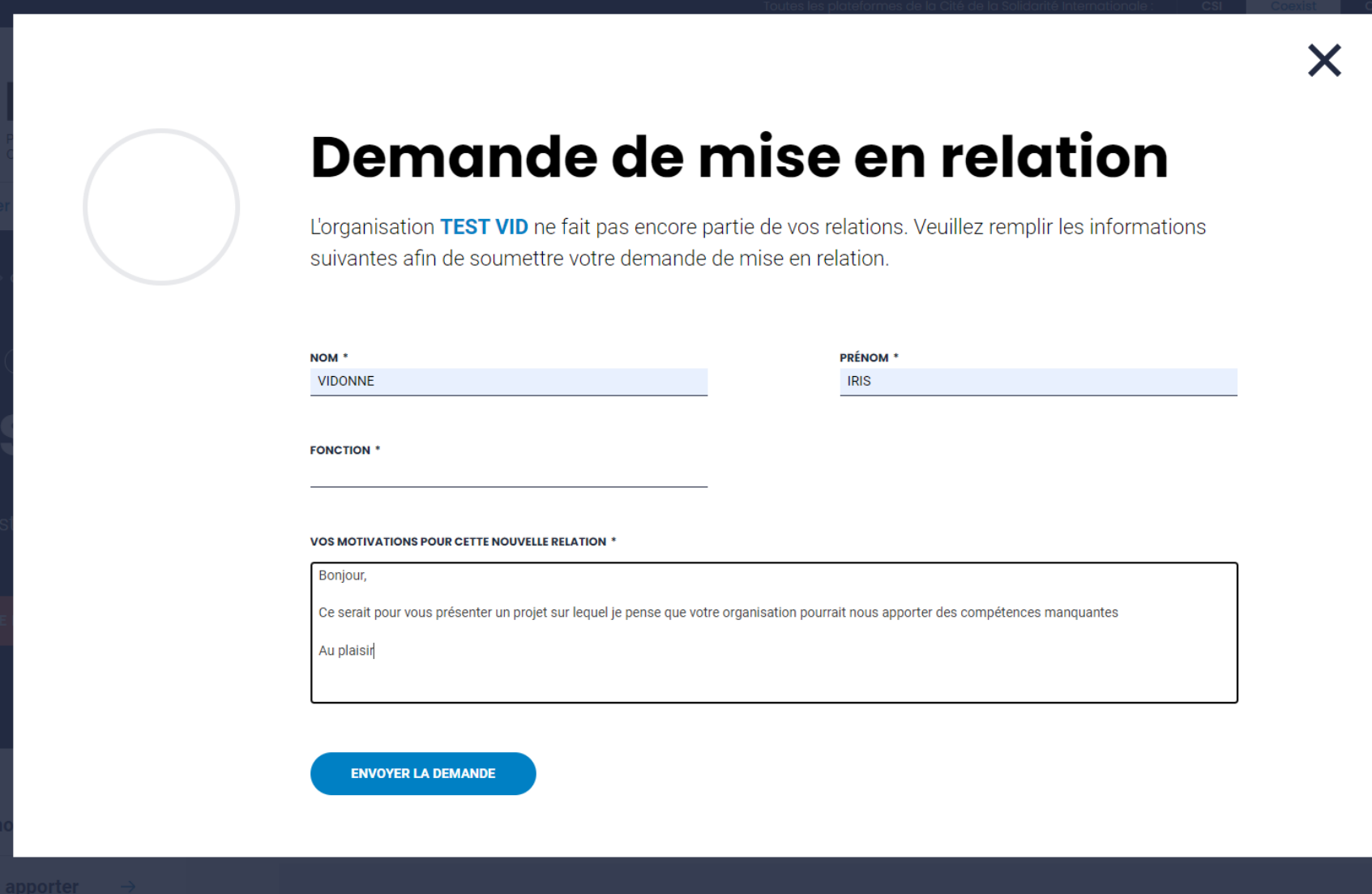

→ Ecrire votre message et l'envoyer

#### Contacter une organisation (3/5)

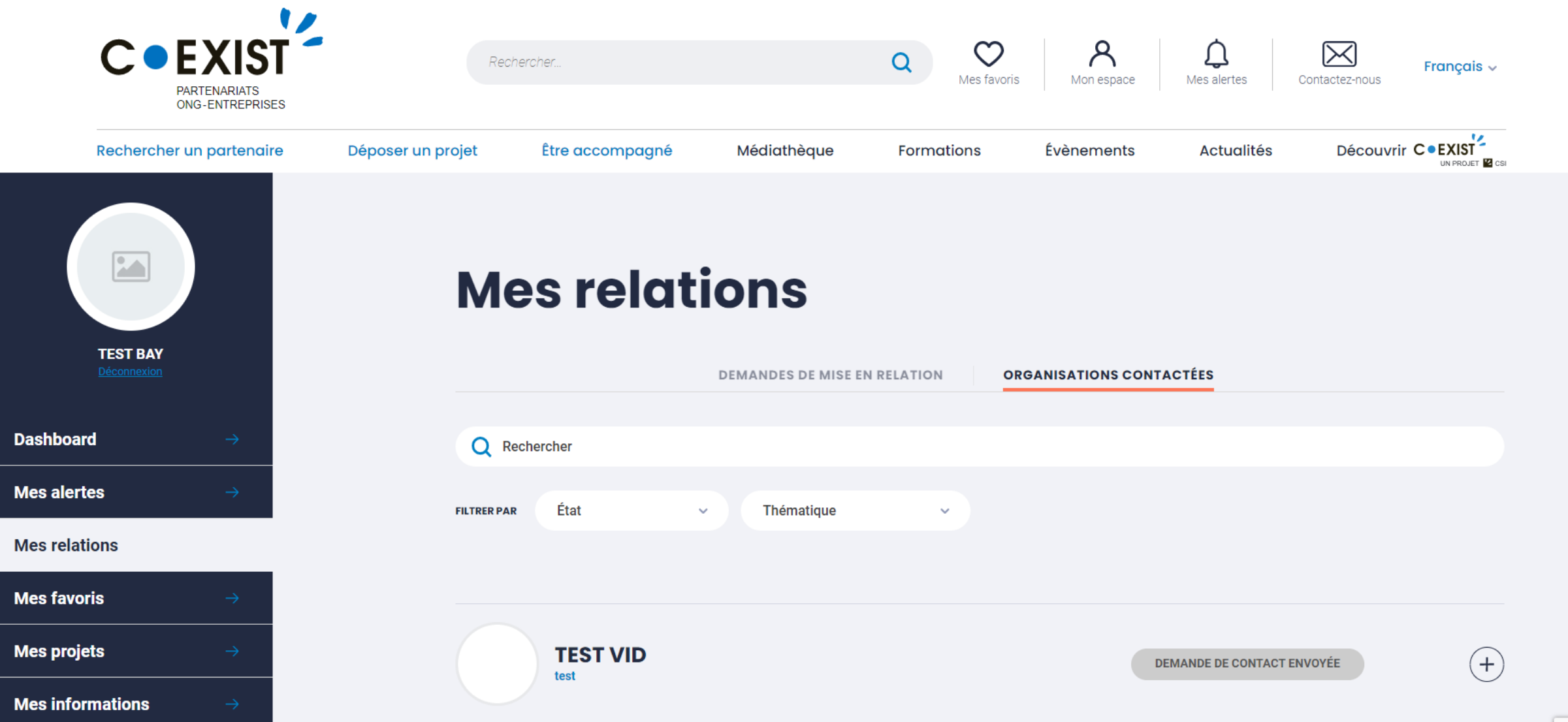

→ Vous retrouvez l'historique des organisations contactées dans « mon espace » → « mes relations ».

#### Contacter une organisation (4/5)

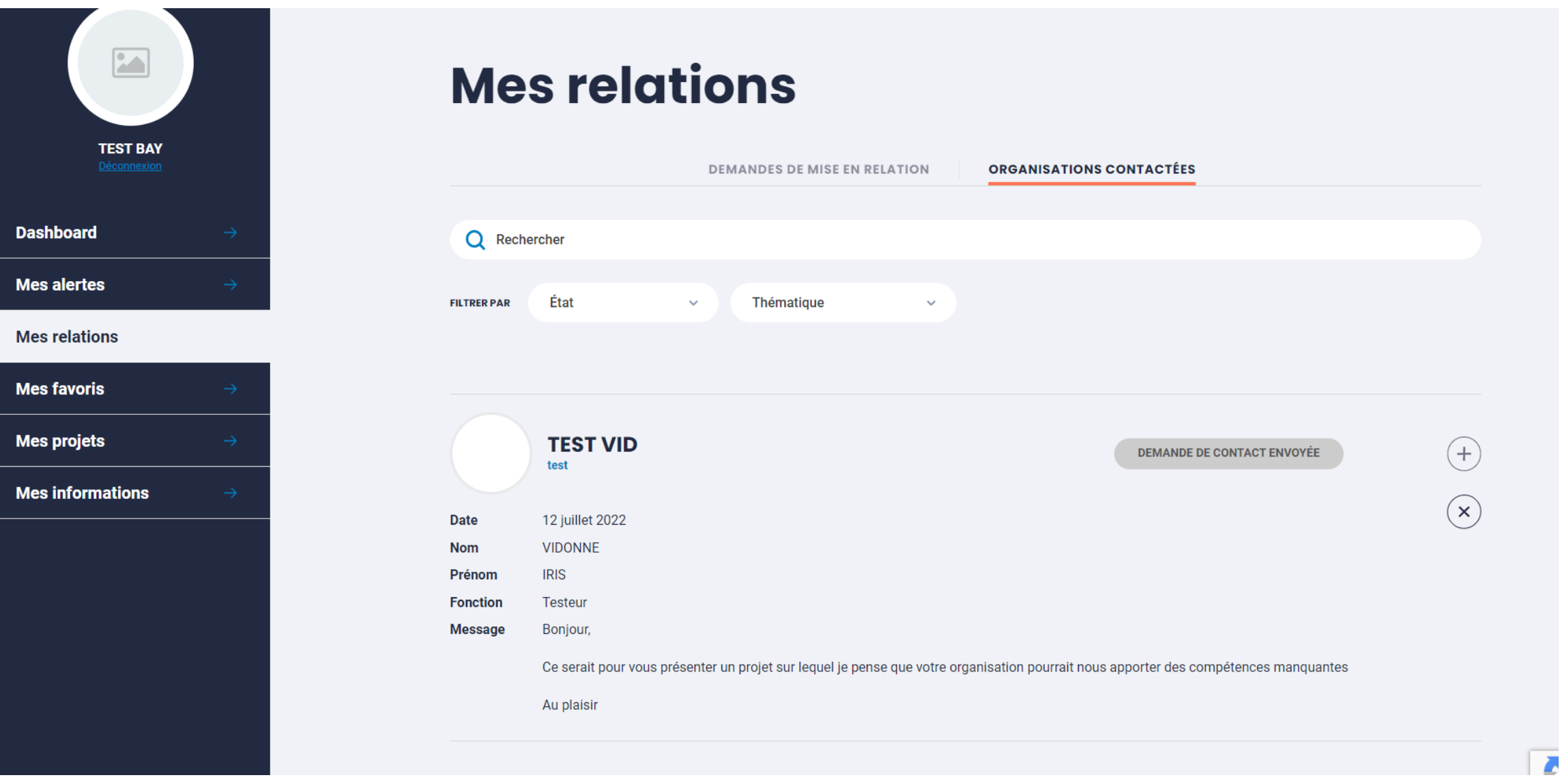

→ En cliquant sur le « + » à droite de l'organisation contactée, vous accédez au contenu du message envoyé.

#### Contacter une organisation (5/5)

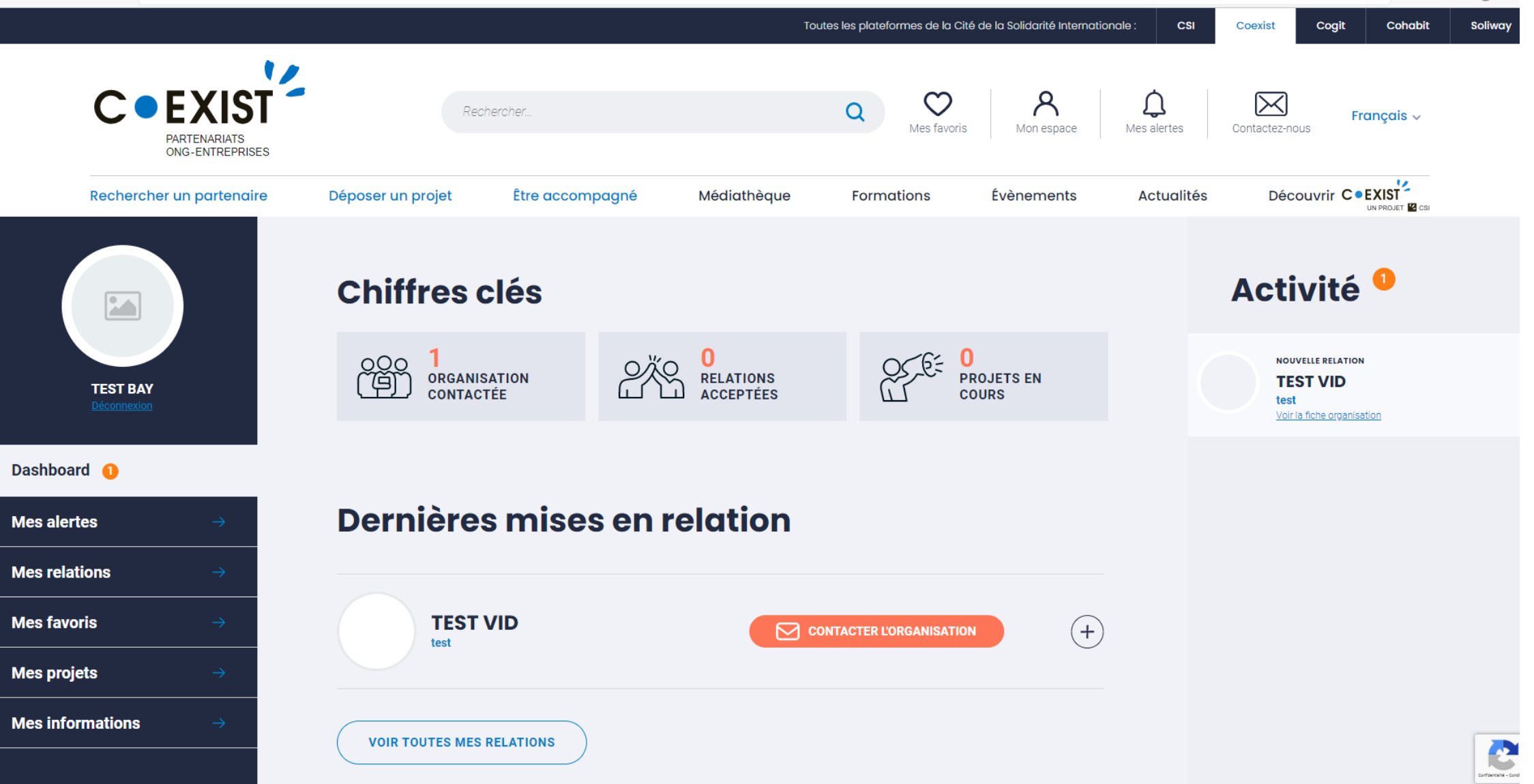

→ Je suis informé sur « mon espace » lorsque l'organisation contactée a accepté ma demande de mise en relation et je peux accéder à ses informations de contact.

# **4. Être contacté par une organisation**

#### Être contacté par une organisation (1/2)

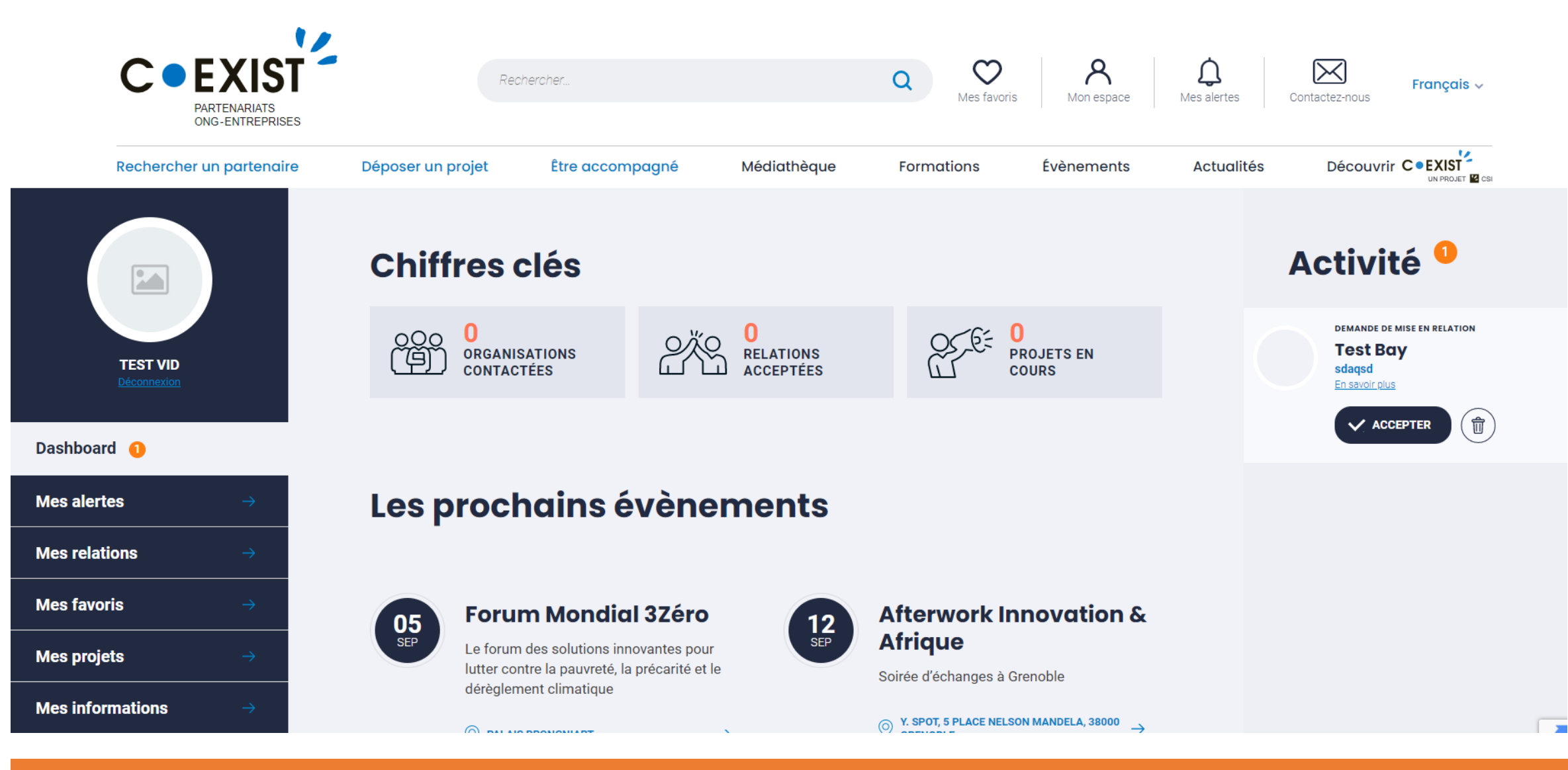

→ Je reçois un mail m'indiquant la prise de contact + sur « mon espace », une activité apparait sur la droite de l'écran. J'accède au détail du message reçu en allant dans « mes relations »(cf slide suivante).

### Être contacté par une organisation (2/2)

![](_page_31_Picture_37.jpeg)

- → Pour voir le contenu du message, aller dans « mes relations » et cliquer sur le « + » pour accéder au message reçu.
- → Pour poursuivre les échanges, il faut cliquer sur « voir les informations de contact » (renvoi vers la fiche de l'organisation, où ses contacts sont désormais visibles) et poursuivre via boîtes mail. Seulement la première prise de contact se fait via la plateforme.

## 5. Sauvegarder des recherches et recevoir des alertes

- 
- 
- 
- 

![](_page_33_Picture_1.jpeg)

→ Depuis la page d'accueil de COEXIST vous pouvez rechercher un partenaire, avec l'outil de matching. Vous pouvez aussi sauvegarder une recherche spécifique, afin d'être alerté lorsqu'une nouvelle organisation répondant à vos critères de recherche rejoint la plateforme : 1) renseigner les critères → 2) « enregistrer ma recherche ».

5. Sauvegarder des recherches et recevoir des alertes (2/5)

![](_page_34_Picture_1.jpeg)

- → Les recherches sauvegardées sont enregistrées dans « mon espace » → « mes alertes ».
- → Vos alertes sont nommées par défaut « Organisation », vous avez la possibilité de les renommer en cliquant sur le petit stylo en bas à gauche de l'alerte.

5. Sauvegarder des recherches et recevoir des alertes (3/5)

![](_page_35_Picture_18.jpeg)

→ Je reçois un mail m'indiquant que de nouveaux résultats correspondent à mes critères de recherche + sur la page d'accueil COEXIST, une activité apparait sous « mes alertes ».

5. Sauvegarder des recherches et recevoir des alertes (4/5)

![](_page_36_Figure_1.jpeg)

→ Je suis également informée sur « mon espace » : nouvelle activité + dans « mes alertes ».

![](_page_37_Figure_1.jpeg)

sur « voir les résultats ». **Enregistrées enregistrées enveloppement «** mes alertes ». → Dans « mon espace » → « mes alertes » j'accède au détail des alertes et peut accéder aux organisations en cliquant